# SUMÁRIO

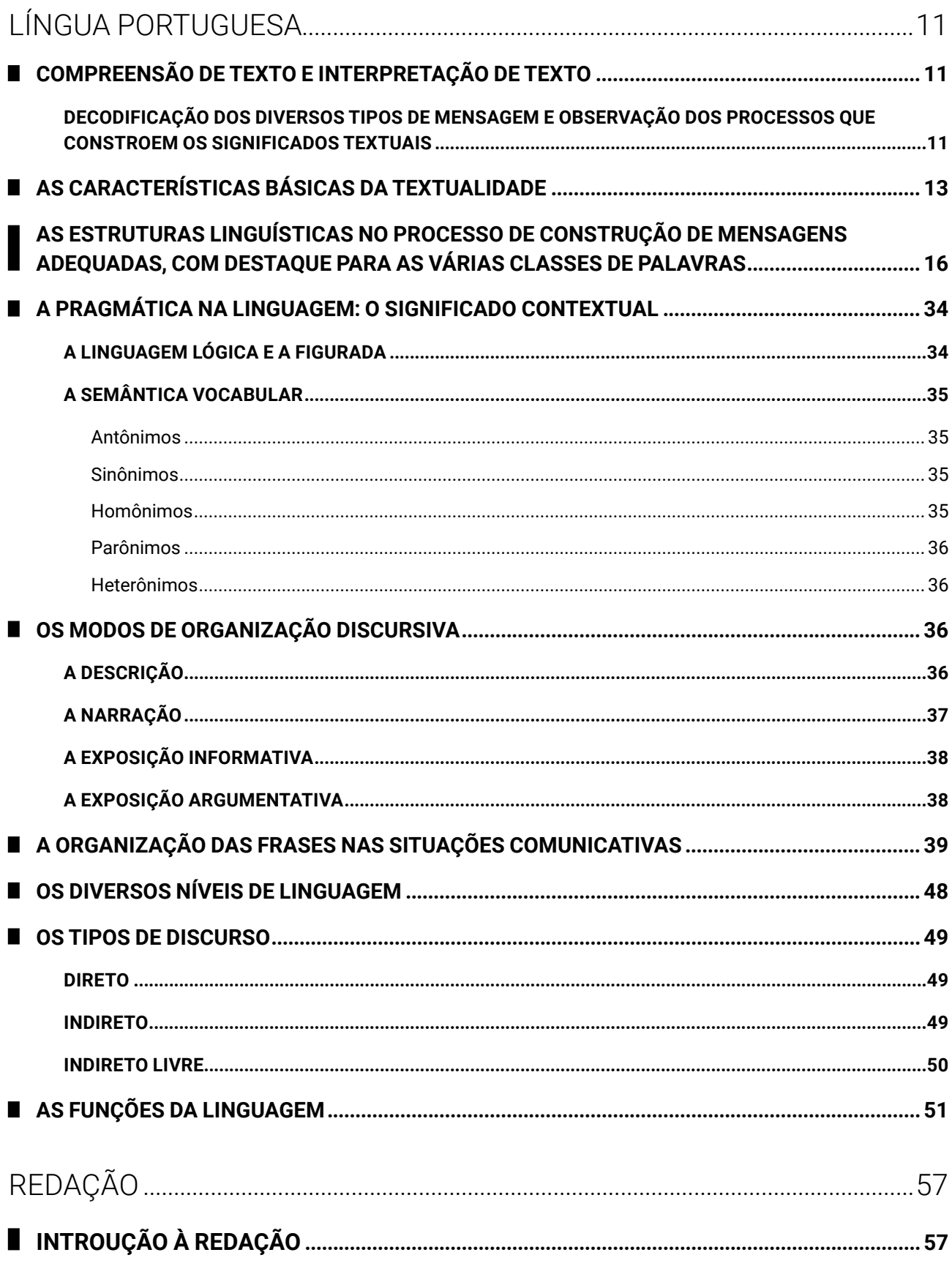

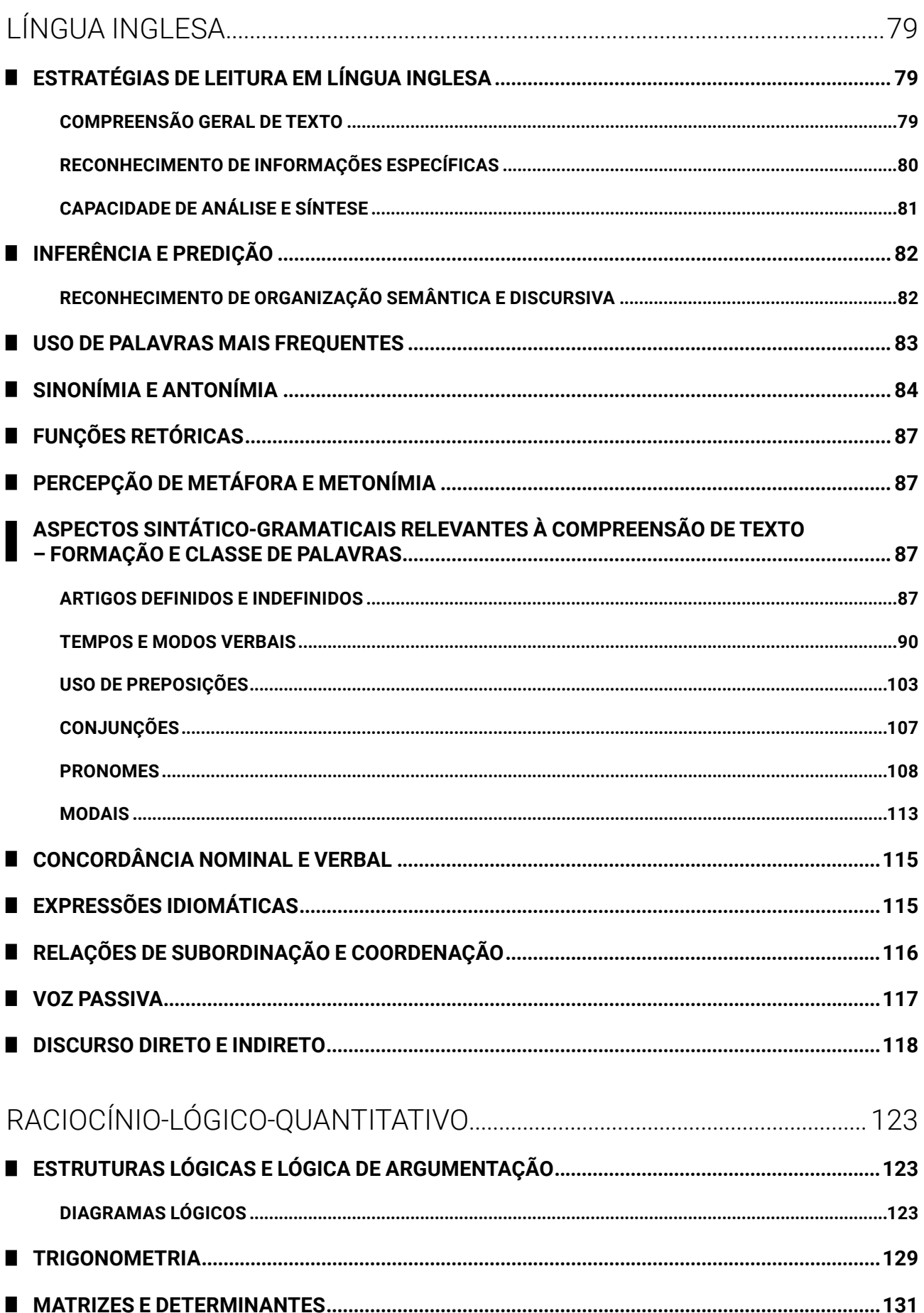

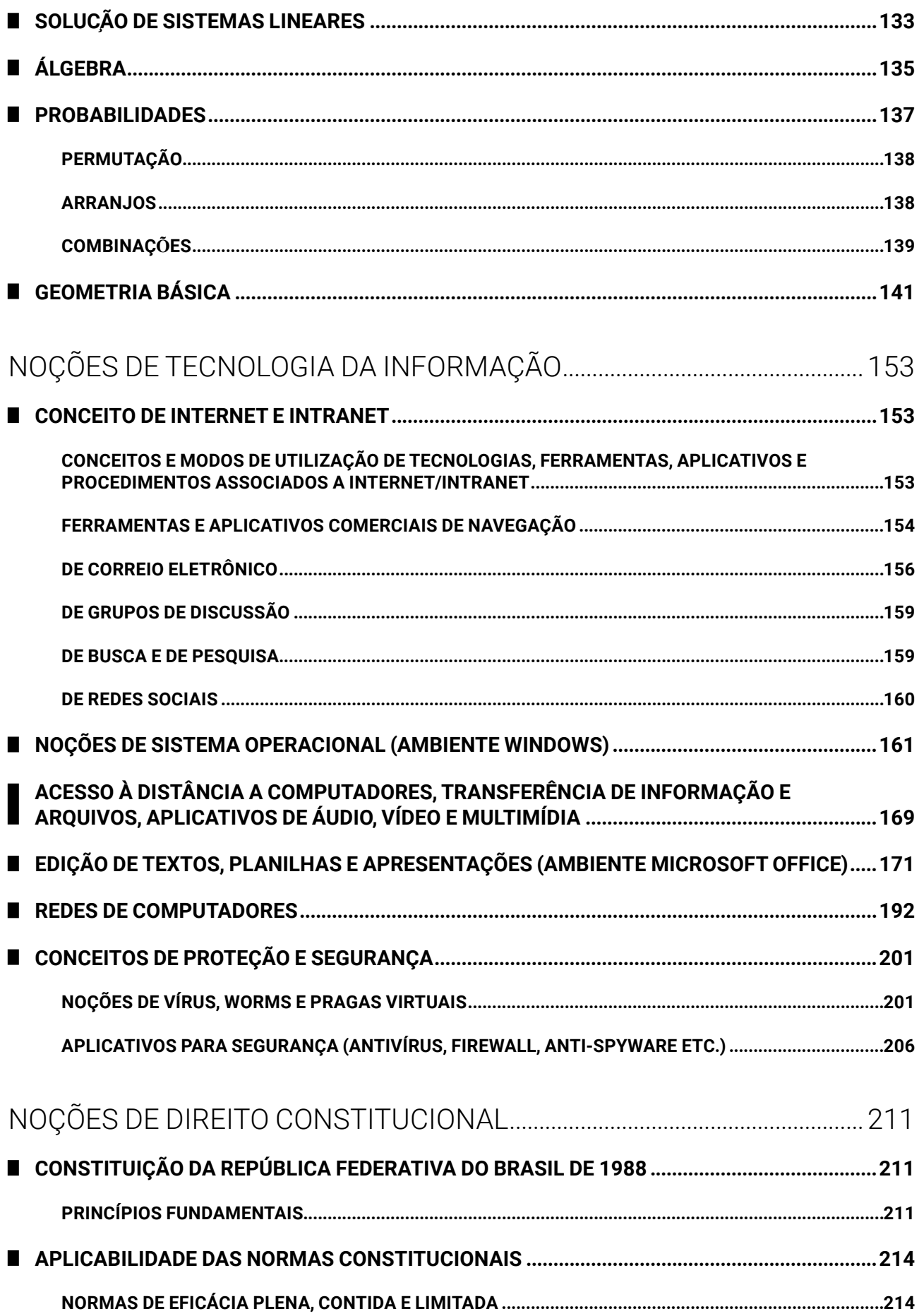

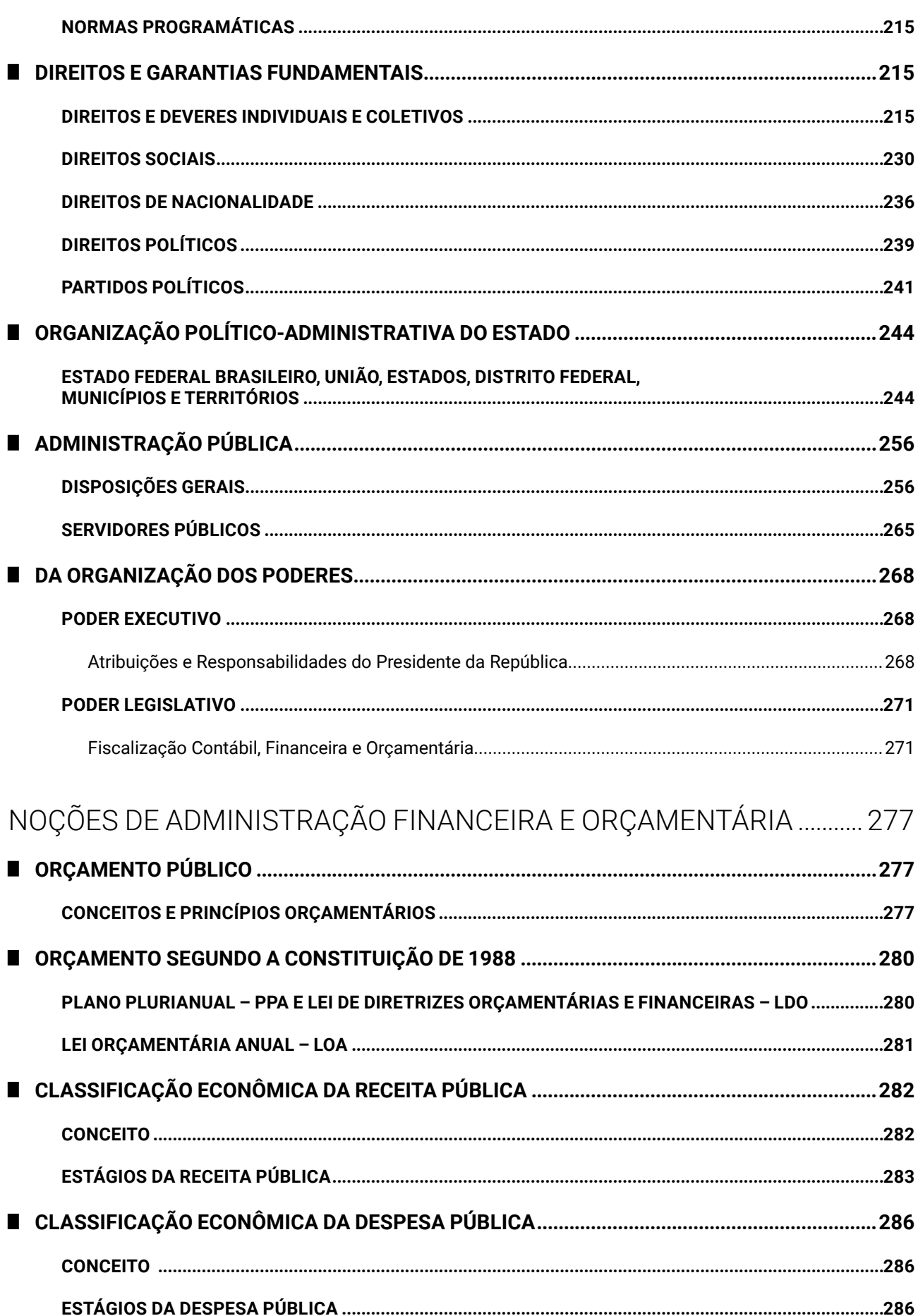

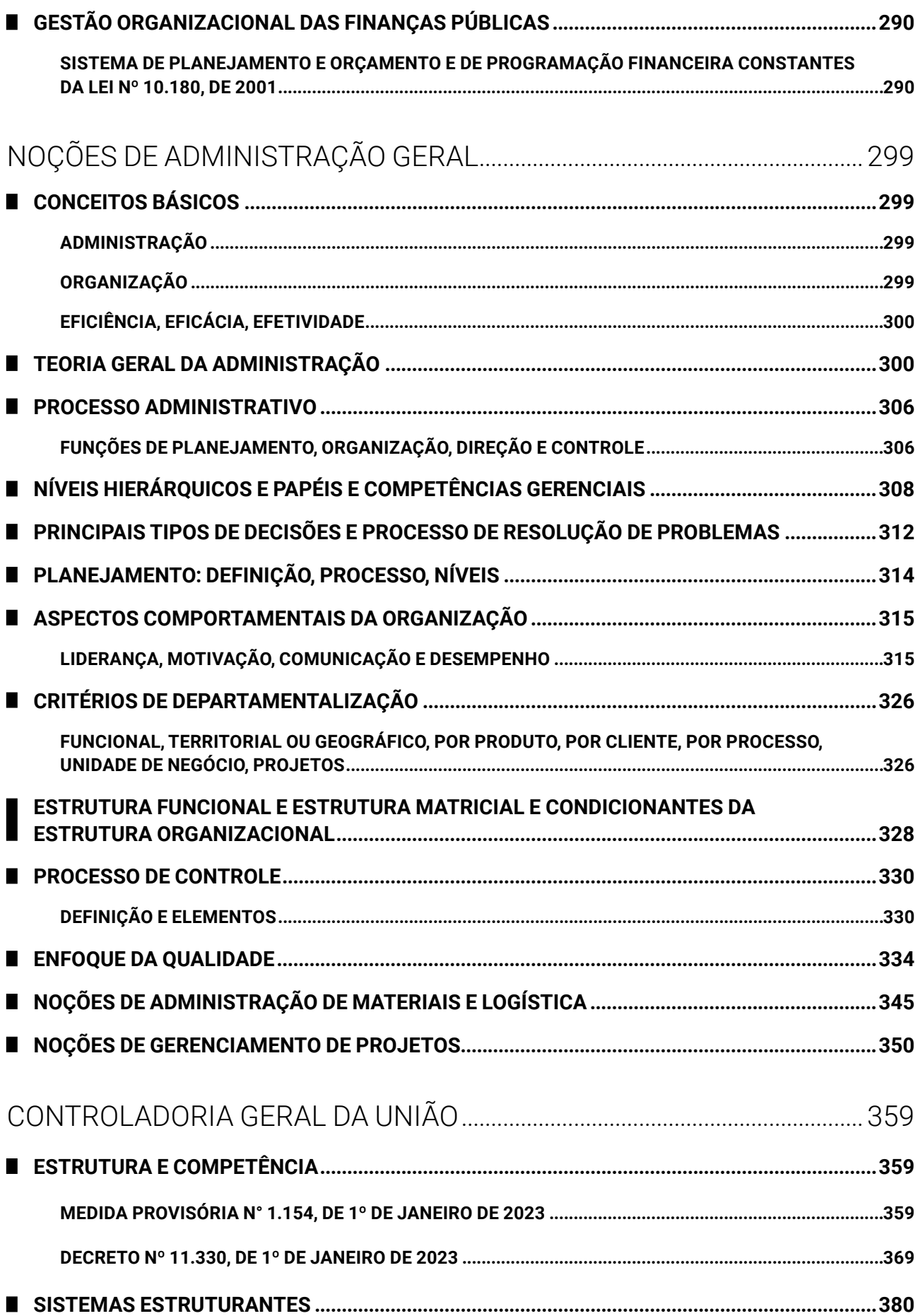

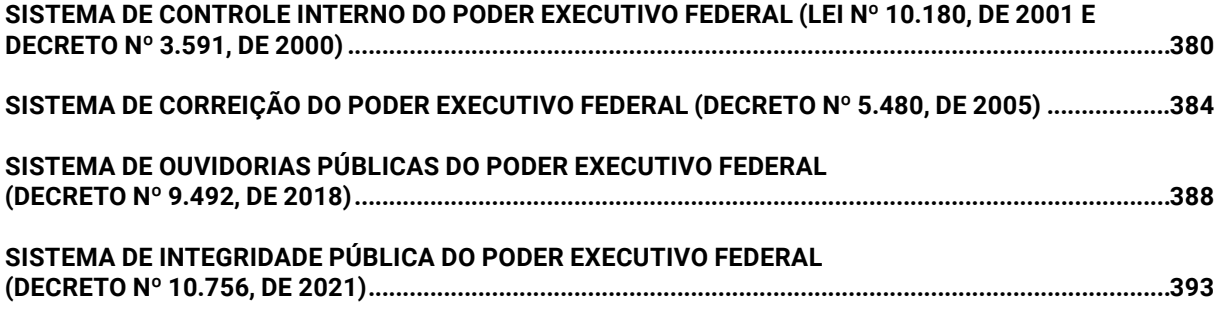

## NOÇÕES DE TECNOLOGIA DA INFORMAÇÃO

### **CONCEITO DE INTERNET E INTRANET**

**CONCEITOS E MODOS DE UTILIZAÇÃO DE TECNOLOGIAS, FERRAMENTAS, APLICATIVOS E PROCEDIMENTOS ASSOCIADOS A INTERNET/ INTRANET**

A *Internet* é a rede mundial de computadores que surgiu nos Estados Unidos com propósitos militares, para proteger os sistemas de comunicação em caso de ataque nuclear durante a Guerra Fria.

Na corrida atrás de tecnologias e inovações, Estados Unidos e União Soviética lançavam projetos que procuravam proteger as informações secretas de ambos os países e seus blocos de influência.

ARPANET, criada pela ARPA, sigla para *Advanced Research Projects Agency,* era um modelo de troca e compartilhamento de informações que permitia a descentralização das mesmas, sem um "nó central", garantindo a continuidade da rede mesmo que um nó fosse desligado.

A troca de mensagens começou antes da própria *Internet*. Logo, o *e-mail* surgiu primeiro, e depois veio a *Internet* como a conhecemos e a usamos.

Ela passou a ser usada também pelo meio educacional (universidades) para fomentar a pesquisa acadêmica. No início dos anos 90, ela se tornou aberta e comercial, permitindo o acesso de todos.

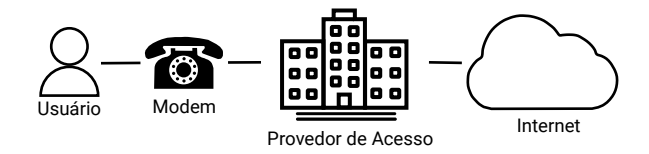

Figura 1. Para acessar a Internet, o usuário utiliza um modem que se conecta a um provedor de acesso através de uma linha telefônica

A navegação na *Internet* é possível através da combinação de protocolos, linguagens e serviços, operando nas camadas do modelo OSI (7 camadas) ou TCP (5 camadas ou 4 camadas).

A *Internet* conecta diversos países e grandes centros urbanos através de estruturas físicas chamadas de *backbones*. São conexões de alta velocidade que permitem a troca de dados entre as redes conectadas. O usuário não consegue se conectar diretamente no *backbone*. Ele deve acessar um provedor de acesso ou uma operadora de telefonia através de um modem e a empresa se conecta na "espinha dorsal".

Após a conexão na rede mundial, o usuário deve utilizar programas específicos para realizar a navegação e o acesso ao conteúdo oferecido pelos servidores.

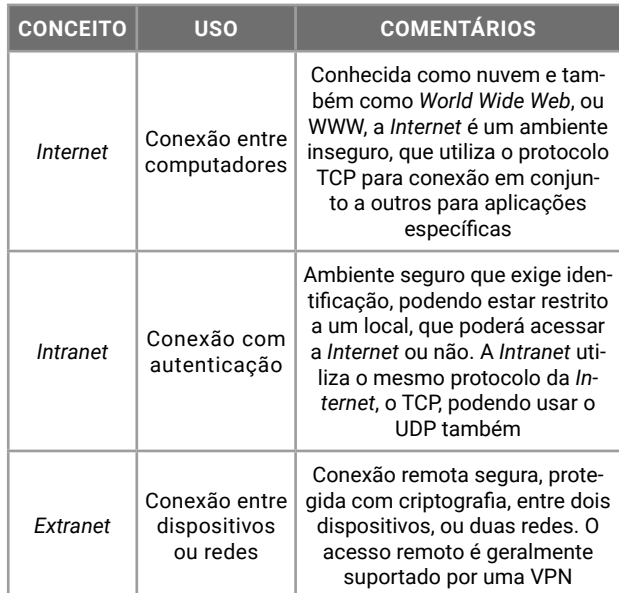

Os editais costumam explicitar *Internet* e *Intranet*, mas também questionam *Extranet*. A conexão remota segura que conecta Intranet's através de um ambiente inseguro que é a *Internet* é naturalmente um resultado das redes de computadores.

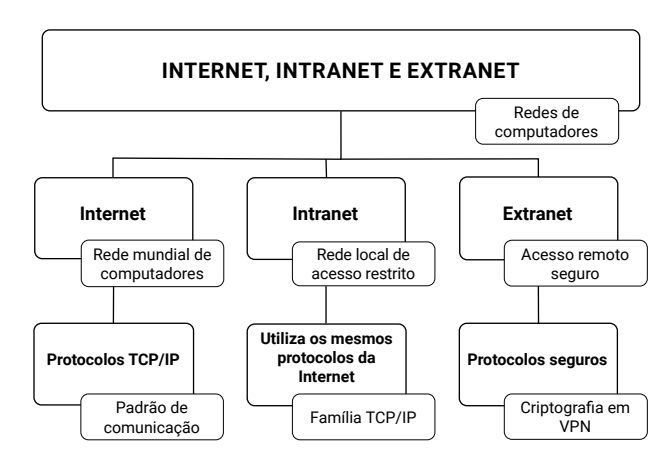

A *Internet* é transparente para o usuário. Qualquer usuário poderá acessá-la sem ter conhecimento técnico dos equipamentos que existem para possibilitar a conexão.

Nos concursos públicos e no dia a dia, estes são os itens mais utilizados pelas pessoas para acessar o conteúdo disponível na *Internet*.

As informações armazenadas em servidores, sejam páginas *web* ou *softwares* como um serviço (SaaS – camada mais alta da Computação na Nuvem), são acessadas por programas instalados em nossos dispositivos. São eles:

- z Navegadores de *Internet* ou *browsers*, para conteúdo em servidores *web*;
- *Softwares* de correio eletrônico, para mensagens em servidores de *e-mail*;
- Redes Sociais, para conteúdos compartilhados por empresas e usuários;
- Sites de Busca, como o Google Buscas e Microsoft Bing, para encontrar informações na rede mundial;
- z Grupos de Discussão, tanto no contexto de WhatsApp e Telegram, como no formato clássico do Facebook *e* Yahoo Grupos.

Este tópico é muito prático. Nos concursos públicos, são questionados os termos usados nos diferentes *softwares*, como "Histórico", para nomear a lista de informações acessadas por um navegador de *Internet*.

#### Importante!

Ao navegar na *Internet*, comece a observar os detalhes do seu navegador e as mensagens que são exibidas. Esses são os itens questionados em concursos públicos.

#### **FERRAMENTAS E APLICATIVOS COMERCIAIS DE NAVEGAÇÃO**

As informações armazenadas em servidores web são arquivos (recursos) identificados por um endereço padronizado e único (endereço URL), exibidas em um *browser* ou navegador de *Internet*.

Eles são usados nas redes internas, pois a *Intranet* utiliza os mesmos protocolos, linguagens e serviços da *Internet*.

Confira, a seguir, os principais navegadores de *Internet* disponíveis no mercado.

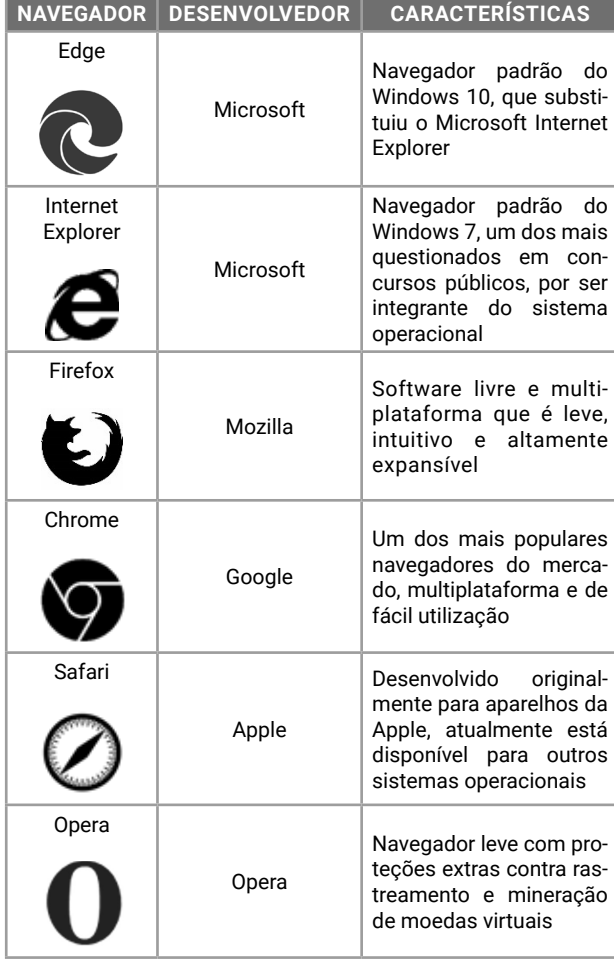

Na *Internet*, as informações (dados) são armazenadas em arquivos nos servidores de *Internet*. Os servidores são computadores, que utilizam pastas ou diretórios para o armazenamento de arquivos. Ao acessarmos uma informação na *Internet*, estamos acessando um arquivo. Aqui, cabe-nos alguns questionamentos: como é a identificação desse arquivo? Como acessamos essas informações? Isso ocorre através de um endereço URL. O endereço URL (*Uniform Resource Locator*) que define o endereço de um recurso na rede. Na sua tradução literal, é Localizador Uniforme de Recursos, e possui a seguinte sintaxe:

#### **protocolo://máquina/caminho/recurso**

"Protocolo" é a especificação do padrão de comunicação que será usado na transferência de dados. Poderá ser **http** (*Hyper Text Transfer Protocol* – protocolo de transferência de hipertexto), ou **https** (*Hyper Text Transfer Protocol Secure* – protocolo seguro de transferência de hipertexto), ou **ftp** (*File Transfer Protocol* – protocolo de transferência de arquivos), entre outros.

"://" faz parte do endereço URL, para identificar que é um endereço na rede, e não um endereço local como "/" no *Linux* ou ':\' no *Windows*.

"Máquina" é o nome do servidor que armazena a informação que desejamos acessar.

"Caminho" são as pastas e diretórios onde o arquivo está armazenado.

"Recurso" é o nome do arquivo que desejamos acessar.

Vamos conferir os endereços URL a seguir e suas características.

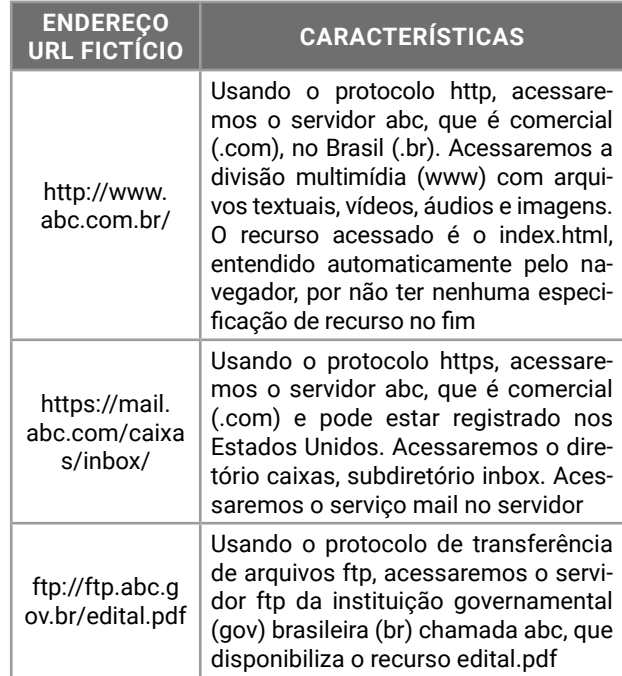

Outra forma de analisar um endereço URL é na sua sintaxe expandida. Quando navegamos em *sites* na *Internet*, nos deparamos com aquelas combinações de símbolos que não parecem legíveis. No entanto, como tudo na *Internet* está padronizado, vamos ver as partes de um endereço URL "completão".

Confira:

#### **esquema://domínio:porta/caminho/recurso? querystring#fragmento**

Onde "esquema" é o protocolo que será usado na transferência.

"Domínio" é o nome da máquina, o nome do site.

":" e "porta" indica qual, entre as 65536 portas TCP será usada na transferência.

"Caminho" indica as pastas no servidor, que é um computador com muitos arquivos em pastas.

"Recurso" é o nome do arquivo que está sendo acessado.

"?" é para transferir um parâmetro de pesquisa, usado especialmente em sites seguros.

"#" é para especificar qual é a localização da informação dentro do recurso acessado (marcas)

Exemplo: https://outlook.live.com:5012/owa/hotm ail?path=/mail/inbox#open

esquema: https:// domínio: outlook.live.com porta: 5012 caminho: /owa/ recurso: hotmail querystring: path=/mail/inbox fragmento: open

Quando o usuário digita um endereço URL no seu navegador, um servidor DNS (*Domain Name Server* – servidor de nomes de domínios) será contactado para traduzir o endereço URL em número de IP. A informação será localizada e transferida para o navegador que solicitou o recurso.

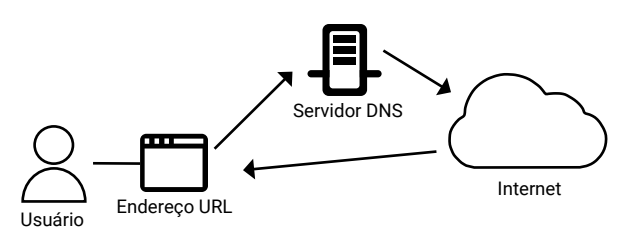

Figura 2. Os endereços URL's são reconhecíveis pelos usuários, mas os dados são armazenados em servidores *web* com números de IP. O servidor DNS traduz um URL em número de IP, permitindo a navegação na *Internet.*

#### **Conceitos e Funções Válidas para Todos os Navegadores**

 $\bullet$  Modo normal de navegação: as informações serão registradas e mantidas pelo navegador. Histórico de Navegação, *Cookies*, Arquivos Temporários, Formulários, Favoritos e *Downloads*;

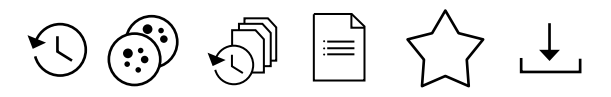

z Modo de navegação anônima: as informações de navegação serão apagadas quando a janela for fechada. Apenas os Favoritos e *Downloads* serão mantidos;

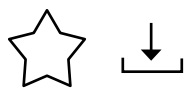

- z Dados de formulários: informações preenchidas em campos de formulários nos *sites* de *Internet;*
- z Favoritos: endereços URL salvos pelo usuário para acesso posterior. Os *sites* preferidos do usuário poderão ser exportados do navegador atual e importados em outro navegador de *Internet*;
- z *Downloads*: arquivos transferidos de um servidor remoto para o computador local. Os gerenciadores de *downloads* permitem pausar uma transferência ou buscar outras fontes caso o arquivo não esteja mais disponível;
- *Uploads*: arquivos enviados do computador local para um servidor remoto;
- Histórico de navegação: são os endereços URL acessados pelo navegador em modo normal de navegação;
- $\bullet$  Cache ou arquivos temporários: cópia local dos arquivos acessados durante a navegação;
- Pop-up: janela exibida durante a navegação para funcionalidades adicionais ou propaganda;
- z Atualizar página acessar as informações armazenadas na cópia local (cache);
- Recarregar página: acessar novamente as informações no servidor, ignorando as informações armazenadas nos arquivos temporários;
- z Formato PDF: os arquivos disponíveis na *Internet* no formato PDF podem ser visualizados diretamente no navegador de *Internet*, sem a necessidade de programas adicionais.

#### **Recursos de Sites, Combinados com os Navegadores de Internet**

- **Cookies:** arquivos de texto transferidos do servidor para o navegador com informações sobre as preferências do usuário. Eles não são vírus de computador, pois códigos maliciosos não podem infectar arquivos de texto sem formatação;
- z *Feeds* **RSS**: quando o *site* oferece o recurso RSS, o navegador receberá atualizações para a página assinada pelo usuário. O RSS é muito usado entre sites para troca de conteúdo;
- **Certificado digital:** os navegadores podem utilizar chaves de criptografia com mais de 1024 *bits*, ou seja, aceitam certificados digitais para validação de conexões e transferências com criptografia e segurança;
- z **Corretor ortográfico:** permite a correção dos textos digitados em campos de formulários a partir de dicionários *on-line* disponibilizados pelos desenvolvedores dos navegadores.

#### **Atalhos de Teclado**

- z Para acessar a barra de endereços do navegador: F4 ou Ctrl+E. No Google Chrome: é F6;
- $\bullet$  Para abrir uma nova janela: Ctrl+N;
- $\bullet$  Para abrir uma nova janela anônima: Ctrl+Shift+N;
- $\bullet$  No Mozilla Firefox é Ctrl+Shift+P;
- Para fechar uma janela: Alt+F4;
- Para abrir uma nova guia: Ctrl+T;
- $\bullet$  Para fechar uma guia: Ctrl+F4 ou Ctrl+W;
- Para reabrir uma guia fechada: Ctrl+ Shift+T;
- Para aumentar o zoom: Ctrl  $+ = (igual);$
- $\bullet$  Para reduzir o zoom: Ctrl + (menos);
- Definir zoom em 100%: Ctrl+0 (zero);
- Para acessar a página inicial do navegador: Alt+ Home;
- z Para visualizar os *downloads* em andamento ou concluídos: Ctrl+J;
- $\bullet$  Localizar um texto no conteúdo textual da página: Ctrl+F;
- $\bullet$  Atualizar a página: F5;
- $\bullet$  Recarregar a página: Ctrl+F5.

Nos navegadores de *Internet*, os *links* poderão ser abertos de 4 (quatro) formas diferentes.

- Clique: abre o link na guia atual;<br>Clique + CTRL: abre o link em um
- Clique + CTRL: abre o link em uma nova guia;<br>Clique + SHIFT: abre o link em uma nova jane
- Clique + SHIFT: abre o link em uma nova janela;
- $\bullet$  Clique + ALT: faz download do arquivo indicado pelo link.

#### **DE CORREIO ELETRÔNICO**  $\mathbb{L}$

O *e-mail* (*Electronic Mail*, correio eletrônico) é uma forma de comunicação assíncrona, ou seja, mesmo que o usuário não esteja *on-line*, a mensagem será armazenada em sua caixa de entrada, permanecendo disponível até ela ser acessada novamente.

O correio eletrônico (popularmente conhecido como *e-mail*) tem mais de 40 anos de existência. Foi um dos primeiros serviços que surgiu para a *Internet*, mantendo-se usual até os dias de hoje.

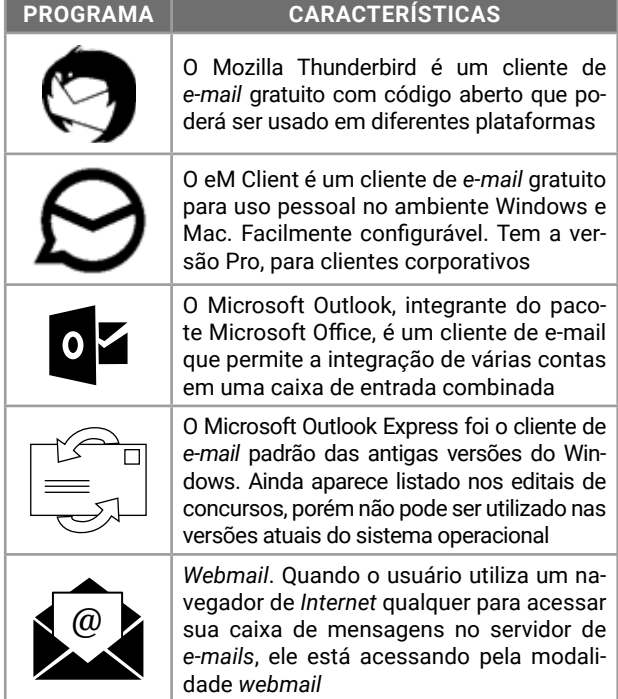

O Microsoft Outlook possui recursos que permitem o acesso ao correio eletrônico (*e-mail*), organização das mensagens em pastas, sinalizadores, acompanhamento e também recursos relacionados a reuniões e compromissos.

Os eventos adicionados ao calendário poderão ser enviados na forma de notificação por *e-mail* para os participantes.

O Outlook possui o programa para instalação no computador do usuário e a versão *on-line*. A versão *on-line* poderá ser gratuita (*Outlook.com*, antigo *Hotmail*) ou corporativa (*Outlook Web Access* – OWA, integrante do *Microsoft Office* 365).

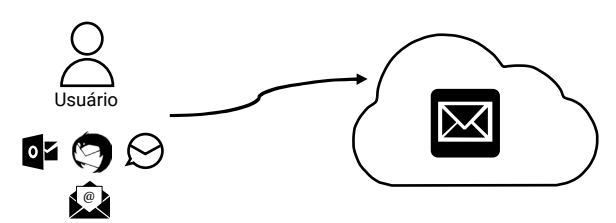

Figura 3. Para acessar as mensagens armazenadas em um servidor de *e-mails*, o usuário pode usar um cliente de *e-mail* ou o navegador de *Internet*

#### **Formas de Acesso ao Correio Eletrônico**

Podemos usar um programa instalado em nosso dispositivo (cliente de *e-mail*) ou qualquer navegador de *Internet* para acessarmos as mensagens recebidas. A escolha por uma ou por outra opção vai além da preferência do usuário. Cada forma de acesso tem suas características e protocolos. Confira:

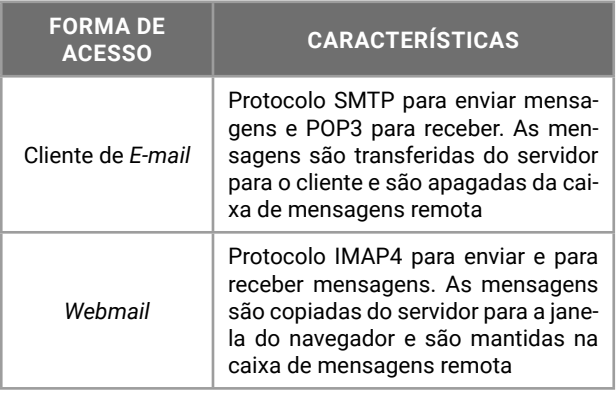

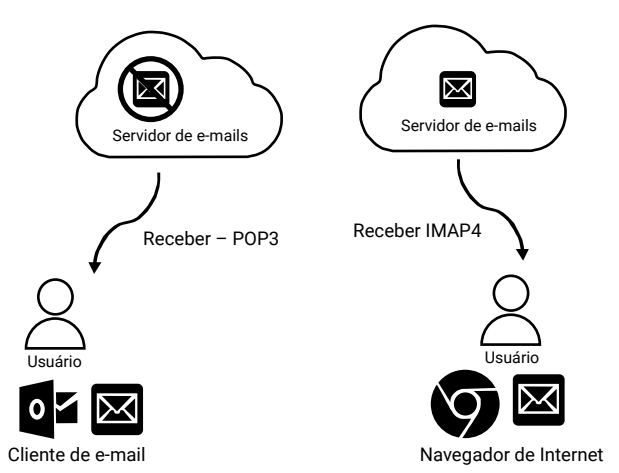

Figura 4. Usando o protocolo POP3, a mensagem é transferida para o programa de *e-mail* do usuário e removida do servidor. Usando o protocolo IMAP4, a mensagem é copiada para o navegador de Internet e mantida no servidor de *e-mails*.

Os protocolos de *e-mails* são usados para a troca de mensagens entre os envolvidos na comunicação. O usuário pode personalizar a sua configuração, mas, em concursos públicos, o que vale é a configuração padrão, a qual foi apresentada neste material.

SMTP (*Simple Mail Transfer Protocol*) é o Protocolo para Transferência Simples de *E-mails* usado pelo cliente de *e-mail* para enviar para o servidor de mensagens e entre os servidores de mensagens do remetente e do destinatário.

POP3 ou apenas POP (*Post Office Protocol* 3) é o Protocolo de Correio Eletrônico usado pelo cliente de *e-mail* para receber as mensagens do servidor remoto, removendo-as da caixa de entrada remota.

IMAP4 ou IMAP (*Internet Message Access Protocol*) é o Protocolo de Acesso às Mensagens via *Internet,*  o qual é usado pelo navegador de *Internet* (sobre os protocolos HTTP e HTTPS) na modalidade de acesso *webmail*, para transferir cópias das mensagens para a janela do navegador, mantendo as originais na caixa de mensagens do servidor remoto.

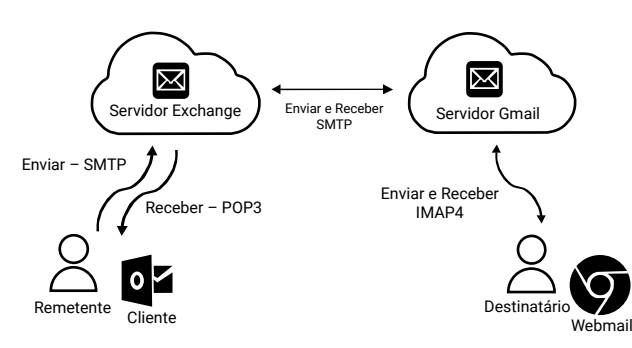

Figura 5. O remetente está usando o programa Microsoft Outlook (cliente) para enviar um *e-mail*. Ele usa o seu *e-mail* corporativo (Exchange). O *e-mail* do destinatário é hospedado no servidor Gmail e ele utiliza um navegador de *Internet* (*webmail*) para ler e responder os *e-mails* recebidos.

#### **Uso do Correio Eletrônico**

Para utilizar o serviço de correio eletrônico, o usuário deve ter uma conta cadastrada em um serviço de *e-mail*. O formato do endereço foi definido inicialmente pela RFC822, redefinida pela RFC2822, e atualizada na RFC5322.

#### Dica

RFC é *Request for Comments*, um documento de texto colaborativo que descreve os padrões de cada protocolo, linguagem e serviço para ser usado nas redes de computadores.

De forma semelhante ao endereço URL para recursos armazenados em servidores, o correio eletrônico também possui o seu formato.

Existem bancas organizadoras que consideram o formato reduzido usuário@provedor, no enunciado das questões, em vez do formato detalhado usuário@ provedor.domínio.país. Ambos estão corretos.

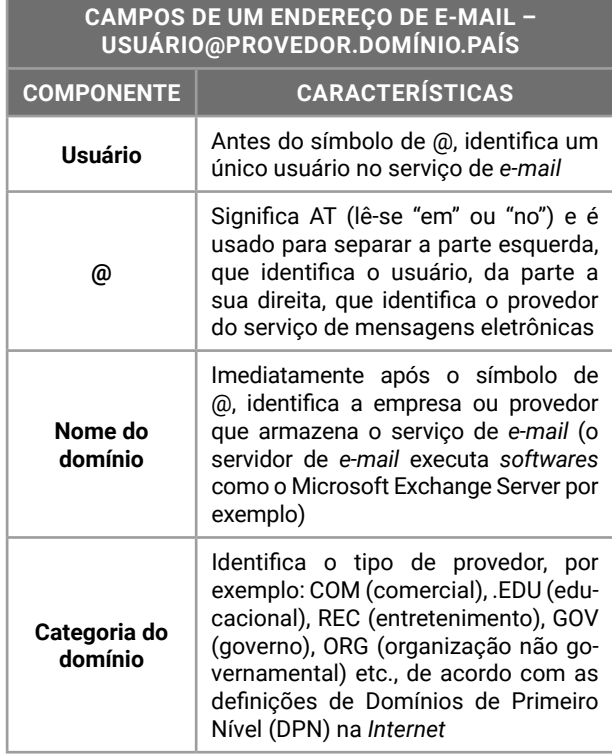

#### **CAMPOS DE UM ENDEREÇO DE E-MAIL – USUÁRIO@PROVEDOR.DOMÍNIO.PAÍS**

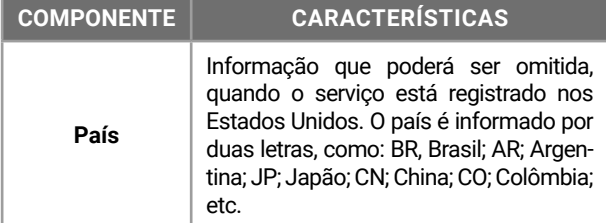

Quando o símbolo @ é usado no início, antes do nome do usuário, identifica uma conta em rede social. Para o endereço URL do Instagram https://www.instagram.com/novaconcursos/, o nome do usuário é @ novaconcursos.

Ao redigir um novo *e-mail*, o usuário poderá preencher os campos disponíveis para destinatário(s), título da mensagem, entre outros. Para enviar a mensagem, é preciso que exista um destinatário informado em um dos campos de destinatários.

Se um destinatário informado não existir no servidor de *e-mails* do destino, a mensagem será devolvida. Se a caixa de entrada do destinatário não puder receber mais mensagens, a mensagem será devolvida. Se o servidor de *e-mails* do destinatário estiver ocupado, a mensagem tentará ser entregue depois.

Conheça os elementos e seu papel na criação de uma nova mensagem de *e-mail:*

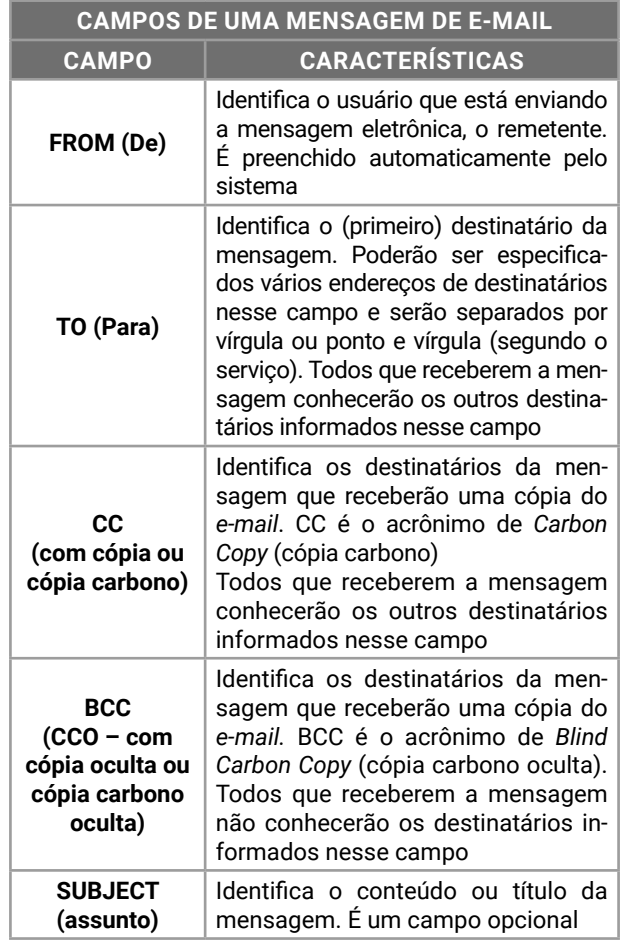

#### **CAMPOS DE UMA MENSAGEM DE E-MAIL**

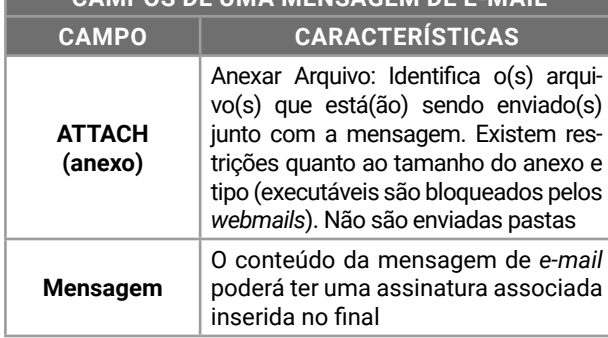

As mensagens enviadas, recebidas, apagadas ou salvas estarão em pastas do servidor de correio eletrônico, nominadas como "caixas de mensagens".

A pasta **Caixa de Entrada** contém as mensagens recebidas, lidas e não lidas.

A pasta **Itens Enviados** contém as mensagens efetivamente enviadas.

A pasta **Itens Excluídos** contém as mensagens apagadas.

A pasta **Rascunhos** contém as mensagens salvas e não enviadas.

A pasta **Caixa de Saída** contém as mensagens que o usuário enviou, mas que ainda não foram transferidas para o servidor de *e-mails*. Semelhante ao que ocorre quando enviamos uma mensagem no *app* WhatsApp, mas estamos sem conexão com a *Internet*. A mensagem permanece com um ícone de relógio enquanto não for enviada.

Lixo Eletrônico ou SPAM é um local para onde são direcionadas as mensagens sinalizadas como lixo. *Spam* é o termo usado para referir-se aos *e-mails* não solicitados, que geralmente são enviados para um grande número de pessoas. Quando o conteúdo é exclusivamente comercial, esse tipo de mensagem é chamado de UCE (*do inglês Unsolicited Commercial E-mail* – *e-mail* comercial não solicitado). Essas mensagens são marcadas pelo filtro *AntiSpam*, que procura identificar mensagens enviadas para muitos destinatários ou com conteúdo publicitário irrelevante para o usuário.

#### **Outras Operações com o Correio Eletrônico**

O usuário poderá sinalizar as mensagens, tanto as recebidas como as enviadas. Ele poderá solicitar confirmação de entrega e confirmação de leitura. Vale dizer que as mensagens recebidas podem ser impressas, ignoradas ou, ainda, podem ter seu código-fonte exibido.

Confira, a seguir, operações extras para o uso do correio eletrônico com mais habilidade e profissionalismo, facilitando a organização do usuário.

#### **Ação e Características**

- z **Alta prioridade**: quando marca a mensagem como Alta Prioridade, o destinatário verá um ponto de exclamação vermelho no destaque do título;
- Baixa prioridade: quando o remetente marca a mensagem como Baixa Prioridade, o destinatário verá uma seta azul apontando para Baixo no destaque do título;
- z **Imprimir mensagem**: o programa de *e-mail* ou navegador de *Internet* prepara a mensagem para ser impressa, sem as pastas e opções da visualização do *e-mail;*
- Ver código fonte da mensagem: as mensagens possuem um cabeçalho com informações técnicas sobre o *e-mail* as quais podem ser visualizadas pelo usuário;
- Ignorar: disponível no cliente de *e-mail* e em alguns *webmails*, ao ignorar uma mensagem, as próximas mensagens recebidas do mesmo remetente serão excluídas imediatamente ao serem armazenadas na Caixa de Entrada;
- Lixo Eletrônico: sinalizador que move a mensagem para a pasta Lixo Eletrônico e instrui o correio eletrônico para fazer o mesmo com as próximas mensagens recebidas daquele remetente;
- z **Tentativa de** *Phishing***:** sinalizador que move a mensagem para a pasta Itens Excluídos e instrui o serviço de *e-mail* sobre o remetente da mensagem estar enviando *links* maliciosos que tentam capturar dados dos usuários;
- z **Confirmação de Entrega:** o servidor de *e-mails* do destinatário envia uma confirmação de entrega, informando que a mensagem foi entregue na Caixa de Entrada dele com sucesso;
- z **Confirmação de Leitura:** o destinatário pode confirmar ou não a leitura da mensagem que foi enviada para ele.

A confirmação de entrega é independente da confirmação de leitura. Quando o remetente está elaborando uma mensagem de *e-mail*, ele poderá marcar as duas opções simultaneamente. Se as duas opções forem marcadas, o remetente poderá receber duas confirmações para a mensagem que enviou, sendo uma do servidor de *e-mails* do destinatário e outra do próprio destinatário.

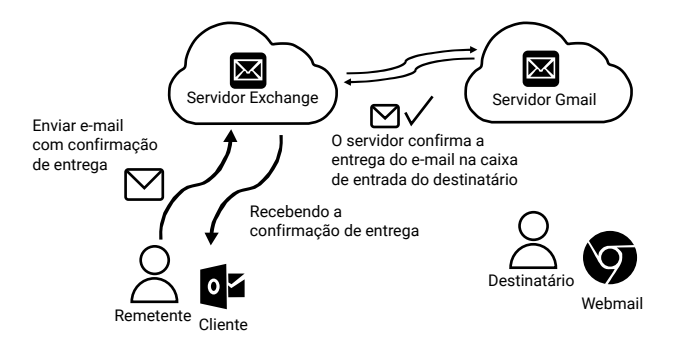

Figura 6. Quando uma mensagem é enviada com Confirmação de Entrega, o remetente recebe a confirmação do servidor de *e-mails* do destinatário, informando que ela foi armazenada corretamente na Caixa de Entrada do *e-mail* do destinatário.

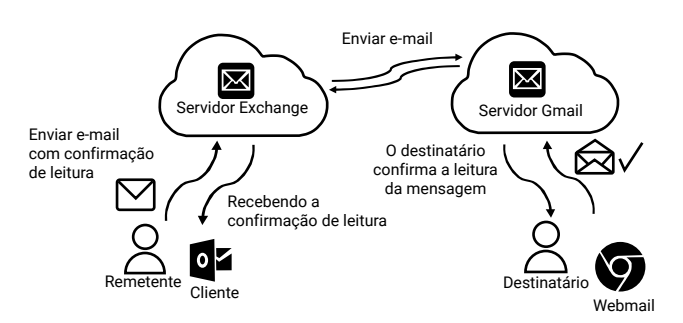

Figura 7. Quando uma mensagem é enviada com Confirmação de Leitura, o destinatário poderá confirmar (ou não) que fez a leitura do conteúdo do *e-mail*.